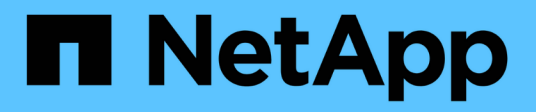

## **Riferimento**

Astra Trident NetApp April 03, 2024

This PDF was generated from https://docs.netapp.com/it-it/trident-2307/trident-reference/ports.html on April 03, 2024. Always check docs.netapp.com for the latest.

# **Sommario**

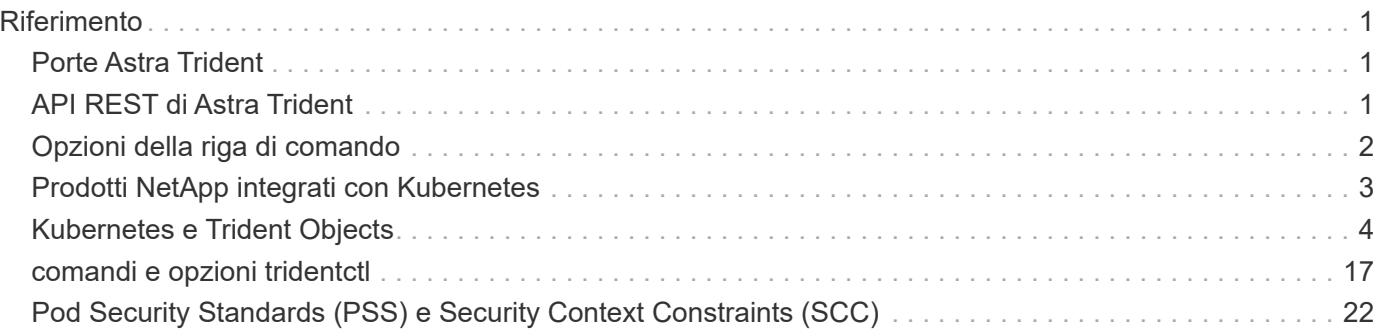

# <span id="page-2-0"></span>**Riferimento**

## <span id="page-2-1"></span>**Porte Astra Trident**

Scopri di più sulle porte utilizzate da Astra Trident per le comunicazioni.

## **Porte Astra Trident**

Astra Trident comunica tramite le seguenti porte:

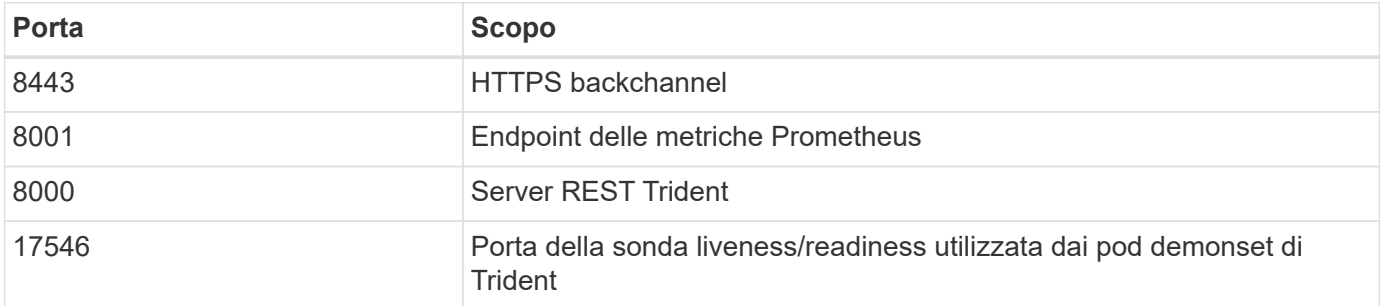

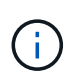

La porta della sonda liveness/Readiness può essere modificata durante l'installazione utilizzando --probe-port allarme. È importante assicurarsi che questa porta non venga utilizzata da un altro processo sui nodi di lavoro.

## <span id="page-2-2"></span>**API REST di Astra Trident**

Mentre ["comandi e opzioni tridentctl"](#page-18-0) Sono il modo più semplice per interagire con l'API REST di Astra Trident, puoi utilizzare l'endpoint REST direttamente se preferisci.

### **Quando utilizzare l'API REST**

REST API è utile per le installazioni avanzate che utilizzano Astra Trident come binario standalone nelle implementazioni non Kubernetes.

Per una maggiore sicurezza, Astra Trident REST API è limitato all'host locale per impostazione predefinita quando viene eseguito all'interno di un pod. Per modificare questo comportamento, devi impostare Astra Trident's. -address argomento nella configurazione del pod.

## **Utilizzo dell'API REST**

L'API funziona come segue:

GET

- GET <trident-address>/trident/v1/<object-type>: Elenca tutti gli oggetti di quel tipo.
- GET <trident-address>/trident/v1/<object-type>/<object-name>: Ottiene i dettagli dell'oggetto denominato.

POST

POST <trident-address>/trident/v1/<object-type>: Crea un oggetto del tipo specificato.

- Richiede una configurazione JSON per la creazione dell'oggetto. Per la specifica di ciascun tipo di oggetto, vedere il [tridentctl](#page-18-0) [comandi e opzioni](#page-18-0).
- Se l'oggetto esiste già, il comportamento varia: I backend aggiornano l'oggetto esistente, mentre tutti gli altri tipi di oggetto non riescono a eseguire l'operazione.

#### DELETE

```
DELETE <trident-address>/trident/v1/<object-type>/<object-name>: Elimina la risorsa
indicata.
```
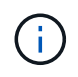

I volumi associati ai backend o alle classi di storage continueranno ad esistere; questi devono essere cancellati separatamente. Per ulteriori informazioni, consulta il tridentetl [comandi e](#page-18-0) [opzioni.](#page-18-0)

Per esempi di come vengono chiamate queste API, passare il debug (-d). Per ulteriori informazioni, consulta il [tridentctl](#page-18-0) [comandi e opzioni.](#page-18-0)

## <span id="page-3-0"></span>**Opzioni della riga di comando**

Astra Trident espone diverse opzioni della riga di comando per Trident orchestrator. È possibile utilizzare queste opzioni per modificare la distribuzione.

#### **Registrazione**

- -debug: Attiva l'output di debug.
- -loglevel <level>: Consente di impostare il livello di registrazione (debug, info, warn, error, fatale). Il valore predefinito è INFO.

#### **Kubernetes**

- -k8s\_pod: Utilizzare questa opzione o. -k8s\_api\_server Per abilitare il supporto Kubernetes. Questa impostazione fa in modo che Trident utilizzi le credenziali dell'account del servizio Kubernetes del pod che lo contiene per contattare il server API. Questo funziona solo quando Trident viene eseguito come pod in un cluster Kubernetes con account di servizio abilitati.
- -k8s\_api\_server <insecure-address:insecure-port>: Utilizzare questa opzione o. -k8s\_pod Per abilitare il supporto Kubernetes. Quando specificato, Trident si connette al server API Kubernetes utilizzando l'indirizzo e la porta non sicuri forniti. Ciò consente a Trident di essere implementato all'esterno di un pod; tuttavia, supporta solo connessioni non sicure al server API. Per una connessione sicura, implementare Trident in un pod con -k8s\_pod opzione.
- `-k8s config path <file>`Obbligatorio; specificare questo percorso per un file KubeConfig.

### **Docker**

• -volume driver <name>: Nome del driver utilizzato durante la registrazione del plugin Docker. L'impostazione predefinita è netapp.

- -driver port <port-number>: Ascoltare su questa porta piuttosto che su un socket di dominio UNIX.
- `-config <file>`Obbligatorio; specificare questo percorso per un file di configurazione back-end.

## **RIPOSO**

• -address <ip-or-host>: Specifica l'indirizzo su cui il server REST di Trident deve essere in ascolto. L'impostazione predefinita è localhost. Quando si ascolta su localhost e si esegue all'interno di un pod Kubernetes, l'interfaccia REST non è direttamente accessibile dall'esterno del pod. Utilizzare -address "" Per rendere l'interfaccia REST accessibile dall'indirizzo IP del pod.

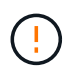

L'interfaccia REST di Trident può essere configurata per l'ascolto e la distribuzione solo su 127.0.0.1 (per IPv4) o [::1] (per IPv6).

- -port <port-number>: Specifica la porta su cui il server REST di Trident deve essere in ascolto. Il valore predefinito è 8000.
- -rest: Attiva l'interfaccia REST. L'impostazione predefinita è true.

## <span id="page-4-0"></span>**Prodotti NetApp integrati con Kubernetes**

Il portfolio di prodotti storage NetApp si integra con molti aspetti diversi di un cluster Kubernetes, fornendo funzionalità avanzate di gestione dei dati che migliorano funzionalità, funzionalità, performance e disponibilità dell'implementazione di Kubernetes.

### **Astra**

["Astra"](https://docs.netapp.com/us-en/astra/) Semplifica la gestione, la protezione e lo spostamento dei carichi di lavoro containerizzati ricchi di dati eseguiti su Kubernetes all'interno e tra cloud pubblici e on-premise. Astra esegue il provisioning e fornisce storage persistente dei container utilizzando Trident, offerto dal comprovato ed esteso portfolio di storage NetApp nel cloud pubblico e on-premise. Offre inoltre una serie completa di funzionalità avanzate di gestione dei dati applicative, come snapshot, backup e ripristino, log di attività e cloning attivo per la protezione dei dati, disaster recovery/data, audit dei dati e casi di utilizzo della migrazione per i carichi di lavoro Kubernetes.

## **ONTAP**

ONTAP è il sistema operativo per lo storage unificato e multiprotocollo di NetApp che offre funzionalità avanzate di gestione dei dati per qualsiasi applicazione. I sistemi ONTAP sono dotati di configurazioni all-flash, ibride o all-HDD e offrono diversi modelli di implementazione, tra cui hardware progettato (FAS e AFF), whitebox (ONTAP Select) e solo cloud (Cloud Volumes ONTAP).

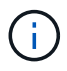

Trident supporta tutti i modelli di implementazione ONTAP sopra menzionati.

### **Cloud Volumes ONTAP**

["Cloud Volumes ONTAP"](http://cloud.netapp.com/ontap-cloud?utm_source=GitHub&utm_campaign=Trident) È un'appliance di storage solo software che esegue il software di gestione dei dati ONTAP nel cloud. Puoi utilizzare Cloud Volumes ONTAP per carichi di lavoro di produzione, disaster recovery, DevOps, condivisioni di file e gestione del database. Estende lo storage Enterprise al cloud offrendo efficienze dello storage, alta disponibilità, replica dei dati, tiering dei dati e coerenza applicativa.

### **Amazon FSX per NetApp ONTAP**

["Amazon FSX per NetApp ONTAP"](https://docs.aws.amazon.com/fsx/latest/ONTAPGuide/what-is-fsx-ontap.html) È un servizio AWS completamente gestito che ti consente di lanciare ed eseguire file system basati sul sistema operativo per lo storage NetApp ONTAP. FSX per ONTAP ti permette di sfruttare le caratteristiche, le performance e le capacità amministrative di NetApp che conosci bene, sfruttando al contempo la semplicità, l'agilità, la sicurezza e la scalabilità dello storage dei dati su AWS. FSX per ONTAP supporta molte delle funzioni del file system ONTAP e delle API di amministrazione.

#### **Software Element**

["Elemento"](https://www.netapp.com/data-management/element-software/) consente all'amministratore dello storage di consolidare i carichi di lavoro garantendo le performance e consentendo un footprint dello storage semplificato e ottimizzato. Insieme a un'API per consentire l'automazione di tutti gli aspetti della gestione dello storage, Element consente agli amministratori dello storage di fare di più con meno sforzo.

### **NetApp HCI**

["NetApp HCI"](https://www.netapp.com/virtual-desktop-infrastructure/netapp-hci/) semplifica la gestione e la scalabilità del data center automatizzando le attività di routine e consentendo agli amministratori dell'infrastruttura di concentrarsi su funzioni più importanti.

NetApp HCI è completamente supportato da Trident. Trident è in grado di eseguire il provisioning e la gestione dei dispositivi di storage per le applicazioni containerizzate direttamente sulla piattaforma di storage NetApp HCI sottostante.

#### **Azure NetApp Files**

["Azure NetApp Files"](https://azure.microsoft.com/en-us/services/netapp/) È un servizio di condivisione file Azure di livello Enterprise, basato su NetApp. Puoi eseguire i carichi di lavoro basati su file più esigenti in Azure in modo nativo, con le performance e la gestione completa dei dati che ti aspetti da NetApp.

#### **Cloud Volumes Service per Google Cloud**

["NetApp Cloud Volumes Service per Google Cloud"](https://cloud.netapp.com/cloud-volumes-service-for-gcp?utm_source=GitHub&utm_campaign=Trident) È un file service nativo nel cloud che fornisce volumi NAS su NFS e SMB con performance all-flash. Questo servizio consente l'esecuzione di qualsiasi workload, incluse le applicazioni legacy, nel cloud GCP. Offre un servizio completamente gestito che offre performance elevate e costanti, cloning istantaneo, protezione dei dati e accesso sicuro alle istanze di Google Compute Engine (GCE).

## <span id="page-5-0"></span>**Kubernetes e Trident Objects**

È possibile interagire con Kubernetes e Trident utilizzando API REST leggendo e scrivendo oggetti di risorse. Esistono diversi oggetti di risorse che determinano la relazione tra Kubernetes e Trident, Trident e storage, Kubernetes e storage. Alcuni di questi oggetti vengono gestiti tramite Kubernetes, mentre altri vengono gestiti tramite Trident.

#### **In che modo gli oggetti interagiscono tra loro?**

Forse il modo più semplice per comprendere gli oggetti, il loro scopo e il modo in cui interagiscono è seguire una singola richiesta di storage da parte di un utente Kubernetes:

- 1. Un utente crea un PersistentVolumeClaim richiesta di un nuovo PersistentVolume Di una dimensione particolare da un Kubernetes StorageClass precedentemente configurato dall'amministratore.
- 2. Kubernetes StorageClass Identifica Trident come provider e include parametri che indicano a Trident come eseguire il provisioning di un volume per la classe richiesta.
- 3. Trident si guarda da solo StorageClass con lo stesso nome che identifica la corrispondenza Backends e. StoragePools che può utilizzare per eseguire il provisioning dei volumi per la classe.
- 4. Trident esegue il provisioning dello storage su un backend corrispondente e crea due oggetti: A. PersistentVolume In Kubernetes che indica a Kubernetes come trovare, montare e trattare il volume e un volume in Trident che mantiene la relazione tra PersistentVolume e lo storage effettivo.
- 5. Kubernetes lega il PersistentVolumeClaim al nuovo PersistentVolume. Pod che includono PersistentVolumeClaim Montare il PersistentVolume su qualsiasi host su cui viene eseguito.
- 6. Un utente crea un VolumeSnapshot Di un PVC esistente, utilizzando un VolumeSnapshotClass Questo indica Trident.
- 7. Trident identifica il volume associato al PVC e crea un'istantanea del volume sul backend. Inoltre, crea un VolumeSnapshotContent Che indica a Kubernetes come identificare lo snapshot.
- 8. Un utente può creare un PersistentVolumeClaim utilizzo di VolumeSnapshot come fonte.
- 9. Trident identifica lo snapshot richiesto ed esegue la stessa serie di passaggi necessari per la creazione di PersistentVolume e a. Volume.

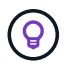

Per ulteriori informazioni sugli oggetti Kubernetes, si consiglia di leggere il ["Volumi persistenti"](https://kubernetes.io/docs/concepts/storage/persistent-volumes/) Della documentazione Kubernetes.

#### **Kubernetes** PersistentVolumeClaim **oggetti**

Un Kubernetes PersistentVolumeClaim Object è una richiesta di storage effettuata da un utente del cluster Kubernetes.

Oltre alla specifica standard, Trident consente agli utenti di specificare le seguenti annotazioni specifiche del volume se desiderano sovrascrivere i valori predefiniti impostati nella configurazione di backend:

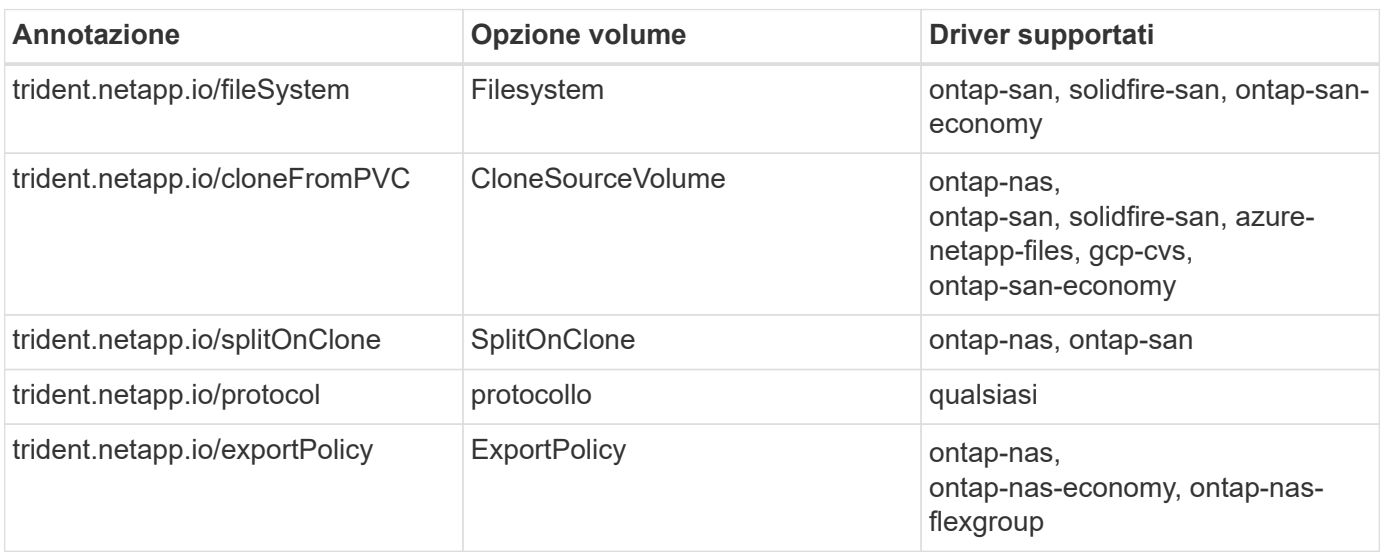

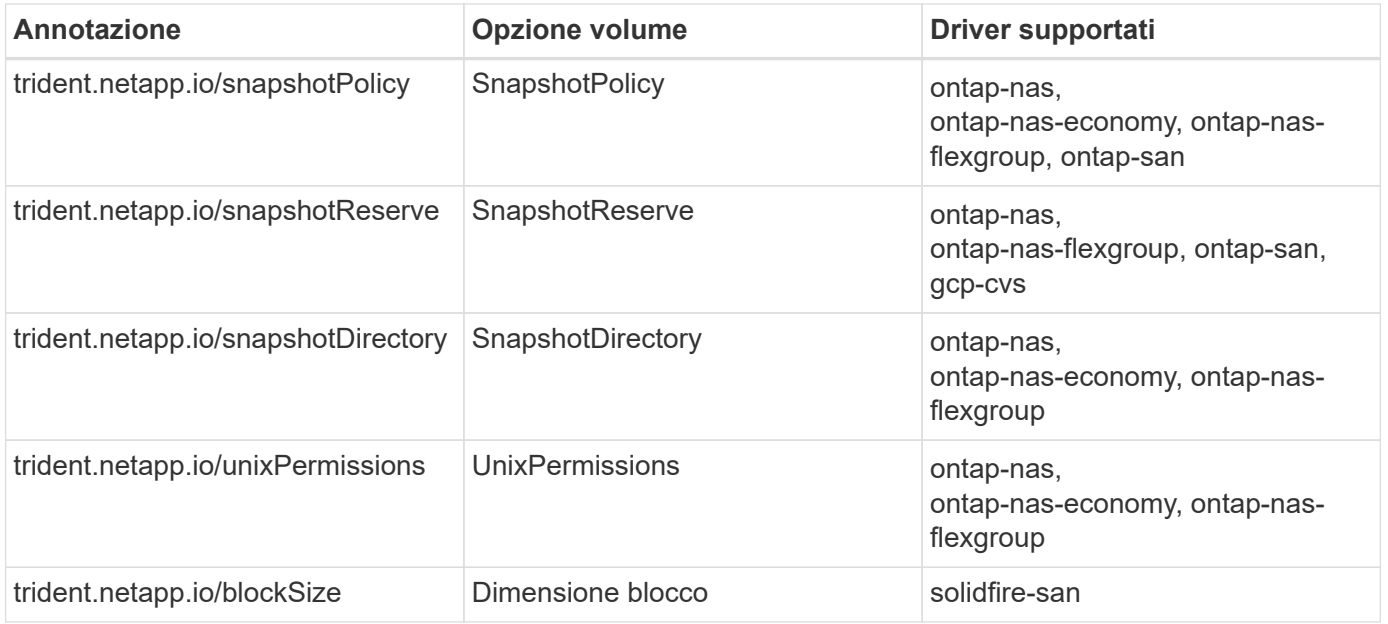

Se il PV creato dispone di Delete Recuperare la policy, Trident elimina sia il PV che il volume di backup quando il PV viene rilasciato (ovvero quando l'utente elimina il PVC). In caso di errore dell'azione di eliminazione, Trident contrassegna il PV come tale e riprova periodicamente l'operazione fino a quando non viene eseguita correttamente o finché il PV non viene cancellato manualmente. Se il PV utilizza Retain Policy, Trident lo ignora e presuppone che l'amministratore lo pulisca da Kubernetes e dal backend, consentendo il backup o l'ispezione del volume prima della sua rimozione. L'eliminazione del PV non comporta l'eliminazione del volume di backup da parte di Trident. È necessario rimuoverlo utilizzando l'API REST (tridentctl).

Trident supporta la creazione di snapshot dei volumi utilizzando la specifica CSI: È possibile creare un'istantanea del volume e utilizzarla come origine dati per clonare i PVC esistenti. In questo modo, le copie point-in-time di PVS possono essere esposte a Kubernetes sotto forma di snapshot. Le istantanee possono quindi essere utilizzate per creare un nuovo PVS. Dai un'occhiata a. On-Demand Volume Snapshots per vedere come funziona.

Trident fornisce anche cloneFromPVC e. splitOnClone annotazioni per la creazione di cloni. È possibile utilizzare queste annotazioni per clonare un PVC senza dover utilizzare l'implementazione CSI.

Ecco un esempio: Se un utente ha già un PVC chiamato mysq1, L'utente può creare un nuovo PVC chiamato mysqlclone utilizzando l'annotazione, ad esempio trident.netapp.io/cloneFromPVC: mysql. Con questo set di annotazioni, Trident clona il volume corrispondente al PVC mysql, invece di eseguire il provisioning di un volume da zero.

Considerare i seguenti punti:

- Si consiglia di clonare un volume inattivo.
- Un PVC e il relativo clone devono trovarsi nello stesso spazio dei nomi Kubernetes e avere la stessa classe di storage.
- Con ontap-nas e. ontap-san Driver, potrebbe essere consigliabile impostare l'annotazione PVC trident.netapp.io/splitOnClone in combinazione con trident.netapp.io/cloneFromPVC. Con trident.netapp.io/splitOnClone impostare su true, Trident suddivide il volume clonato dal volume padre e, di conseguenza, disaccadeva completamente il ciclo di vita del volume clonato dal volume padre a scapito di una certa efficienza dello storage. Non impostato

trident.netapp.io/splitOnClone o impostarlo su false si ottiene un consumo di spazio ridotto sul

backend a scapito della creazione di dipendenze tra i volumi padre e clone, in modo che il volume padre non possa essere cancellato a meno che il clone non venga cancellato per primo. Uno scenario in cui la suddivisione del clone ha senso è la clonazione di un volume di database vuoto in cui si prevede che il volume e il relativo clone divergano notevolmente e non traggano beneficio dall'efficienza dello storage offerta da ONTAP.

Il sample-input La directory contiene esempi di definizioni PVC da utilizzare con Trident. Fare riferimento a. Per una descrizione completa dei parametri e delle impostazioni associati ai volumi Trident.

#### **Kubernetes** PersistentVolume **oggetti**

Un Kubernetes PersistentVolume Object rappresenta un elemento di storage che viene reso disponibile per il cluster Kubernetes. Ha un ciclo di vita indipendente dal pod che lo utilizza.

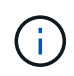

Trident crea PersistentVolume E li registra automaticamente con il cluster Kubernetes in base ai volumi forniti. Non ci si aspetta di gestirli da soli.

Quando si crea un PVC che si riferisce a un Trident-based StorageClass, Trident esegue il provisioning di un nuovo volume utilizzando la classe di storage corrispondente e registra un nuovo PV per quel volume. Nella configurazione del volume sottoposto a provisioning e del PV corrispondente, Trident segue le seguenti regole:

- Trident genera un nome PV per Kubernetes e un nome interno utilizzato per il provisioning dello storage. In entrambi i casi, garantisce che i nomi siano univoci nel loro scopo.
- La dimensione del volume corrisponde alla dimensione richiesta nel PVC il più possibile, anche se potrebbe essere arrotondata alla quantità allocabile più vicina, a seconda della piattaforma.

#### **Kubernetes** StorageClass **oggetti**

Kubernetes StorageClass gli oggetti sono specificati in base al nome PersistentVolumeClaims per eseguire il provisioning dello storage con un set di proprietà. La stessa classe di storage identifica il provider da utilizzare e definisce il set di proprietà in termini che il provider riconosce.

Si tratta di uno dei due oggetti di base che devono essere creati e gestiti dall'amministratore. L'altro è l'oggetto backend Trident.

Un Kubernetes StorageClass L'oggetto che utilizza Trident è simile al seguente:

```
apiVersion: storage.k8s.io/v1
kind: StorageClass
metadata:
    name: <Name>
provisioner: csi.trident.netapp.io
mountOptions: <Mount Options>
parameters:
    <Trident Parameters>
allowVolumeExpansion: true
volumeBindingMode: Immediate
```
Questi parametri sono specifici di Trident e indicano a Trident come eseguire il provisioning dei volumi per la

classe.

I parametri della classe di storage sono:

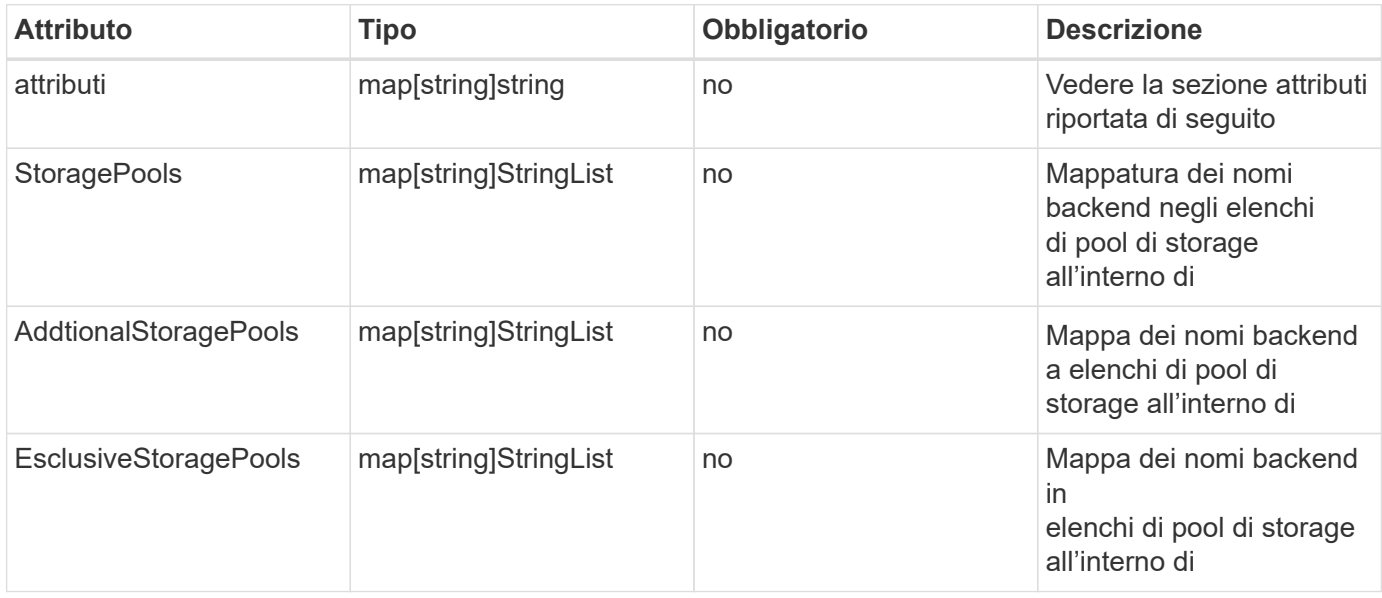

Gli attributi di storage e i loro possibili valori possono essere classificati in attributi di selezione del pool di storage e attributi Kubernetes.

#### **Attributi di selezione del pool di storage**

Questi parametri determinano quali pool di storage gestiti da Trident devono essere utilizzati per eseguire il provisioning di volumi di un determinato tipo.

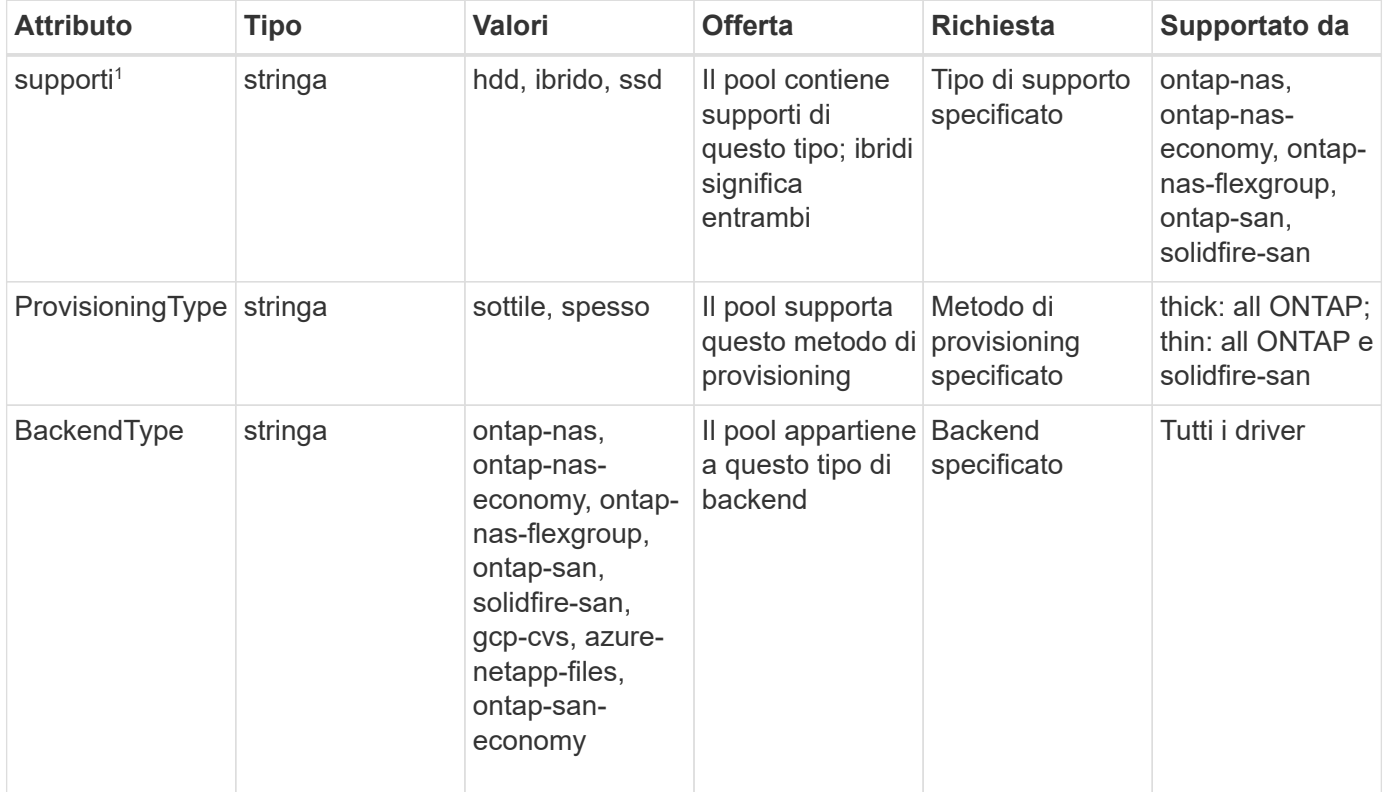

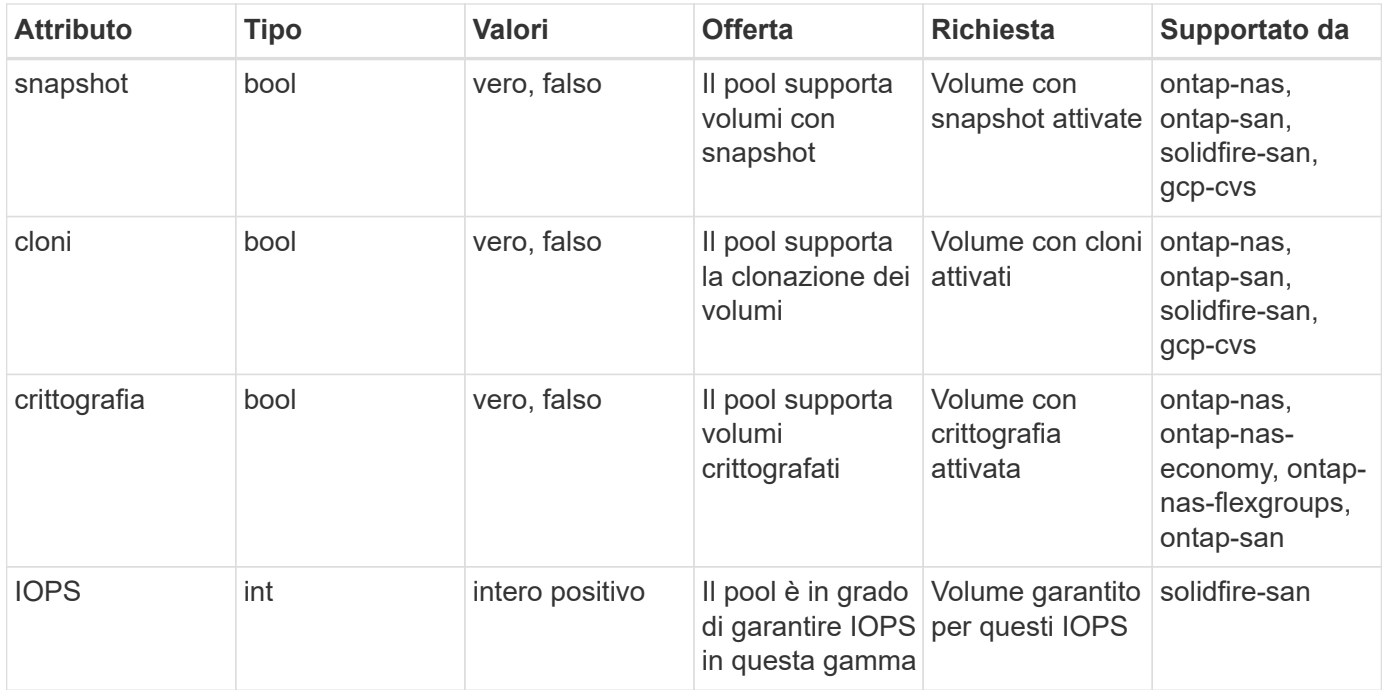

<sup>1</sup>: Non supportato dai sistemi ONTAP Select

Nella maggior parte dei casi, i valori richiesti influiscono direttamente sul provisioning; ad esempio, la richiesta di thick provisioning comporta un volume con provisioning spesso. Tuttavia, un pool di storage di elementi utilizza i valori IOPS minimi e massimi offerti per impostare i valori QoS, piuttosto che il valore richiesto. In questo caso, il valore richiesto viene utilizzato solo per selezionare il pool di storage.

Idealmente, è possibile utilizzare attributes da soli per modellare le qualità dello storage necessarie per soddisfare le esigenze di una particolare classe. Trident rileva e seleziona automaticamente i pool di storage che corrispondono a *tutti* di attributes specificato dall'utente.

Se non si riesce a utilizzare attributes per selezionare automaticamente i pool giusti per una classe, è possibile utilizzare storagePools e. additionalStoragePools parametri per perfezionare ulteriormente i pool o anche per selezionare un set specifico di pool.

È possibile utilizzare storagePools parametro per limitare ulteriormente il set di pool che corrispondono a qualsiasi specificato attributes. In altre parole, Trident utilizza l'intersezione di pool identificati da attributes e. storagePools parametri per il provisioning. È possibile utilizzare uno dei due parametri da solo o entrambi insieme.

È possibile utilizzare additionalStoragePools Parametro per estendere l'insieme di pool che Trident utilizza per il provisioning, indipendentemente dai pool selezionati da attributes e. storagePools parametri.

È possibile utilizzare excludeStoragePools Parametro per filtrare il set di pool che Trident utilizza per il provisioning. L'utilizzo di questo parametro consente di rimuovere i pool corrispondenti.

In storagePools e. additionalStoragePools parametri, ogni voce assume la forma <backend>:<storagePoolList>, dove <storagePoolList> è un elenco separato da virgole di pool di storage per il backend specificato. Ad esempio, un valore per additionalStoragePools potrebbe sembrare ontapnas 192.168.1.100:aggr1,aggr2;solidfire 192.168.1.101:bronze. Questi elenchi accettano valori regex sia per i valori di backend che per quelli di elenco. È possibile utilizzare tridentctl get backend per ottenere l'elenco dei backend e dei relativi pool.

#### **Attributi Kubernetes**

Questi attributi non hanno alcun impatto sulla selezione dei pool/backend di storage da parte di Trident durante il provisioning dinamico. Invece, questi attributi forniscono semplicemente parametri supportati dai volumi persistenti Kubernetes. I nodi di lavoro sono responsabili delle operazioni di creazione del file system e potrebbero richiedere utility del file system, come xfsprogs.

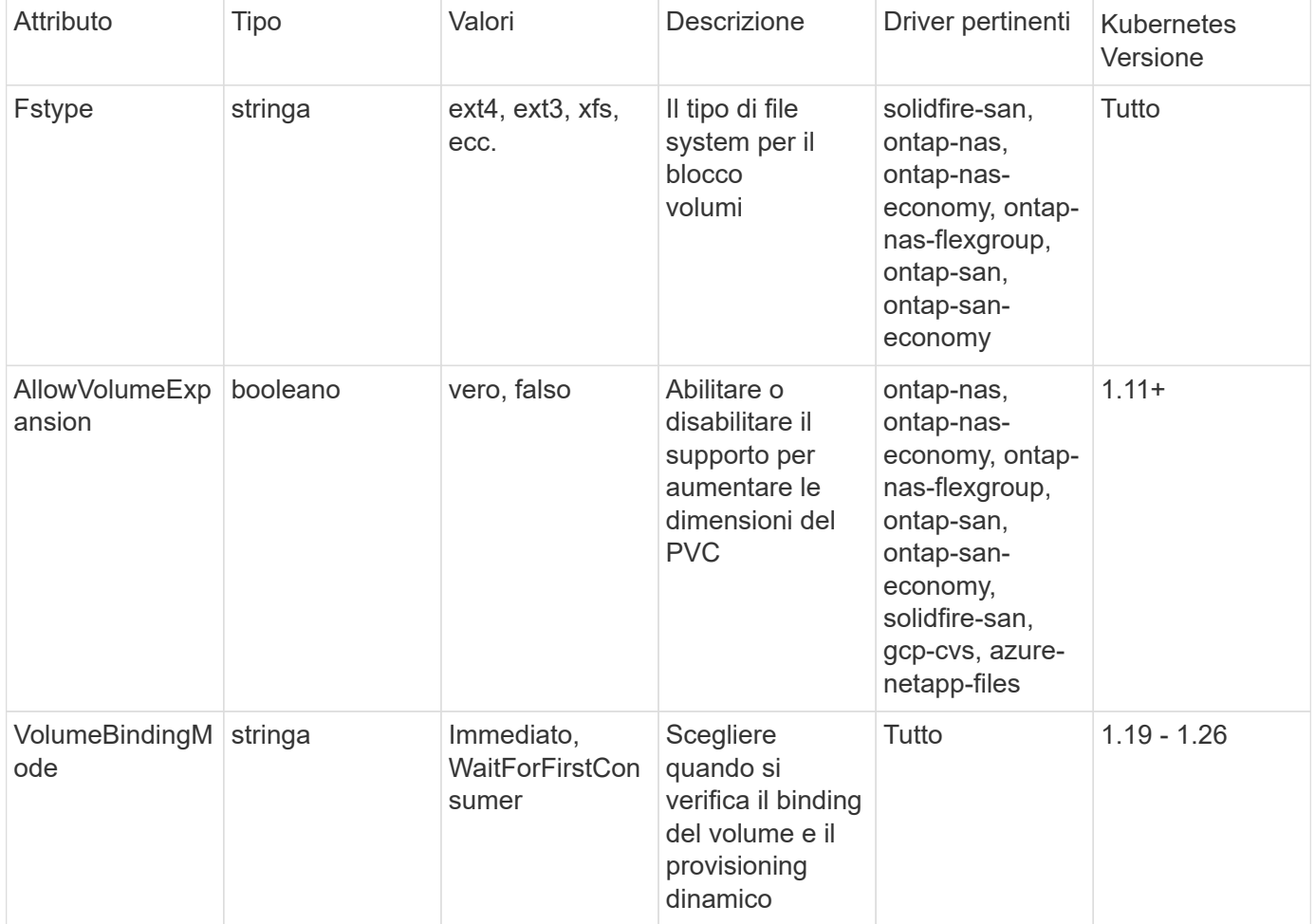

- Il fsType Il parametro viene utilizzato per controllare il tipo di file system desiderato per LE LUN SAN. Inoltre, Kubernetes utilizza anche la presenza di fsType in una classe di storage per indicare l'esistenza di un file system. La proprietà del volume può essere controllata tramite fsGroup contesto di sicurezza di un pod solo se fsType è impostato. Vedere ["Kubernetes: Consente di configurare un contesto di protezione per un Pod o un container"](https://kubernetes.io/docs/tasks/configure-pod-container/security-context/) per una panoramica sull'impostazione della proprietà del volume mediante fsGroup contesto. Kubernetes applicherà il fsGroup valore solo se:
	- fsType viene impostato nella classe di storage.
	- La modalità di accesso PVC è RWO.

Per i driver di storage NFS, esiste già un filesystem come parte dell'esportazione NFS. Per l'utilizzo  $fsGroup$  la classe di storage deve ancora specificare un  $fsType$ . È possibile impostarlo su nfs o qualsiasi valore non nullo.

- Vedere ["Espandere i volumi"](https://docs.netapp.com/us-en/trident/trident-use/vol-expansion.html) per ulteriori dettagli sull'espansione dei volumi.
- Il bundle del programma di installazione Trident fornisce diverse definizioni di classi di storage di esempio da utilizzare con Trident in sample-input/storage-class-\*.yaml. L'eliminazione di una classe di storage Kubernetes comporta l'eliminazione anche della classe di storage Trident corrispondente.

#### **Kubernetes** VolumeSnapshotClass **oggetti**

 $\mathsf{Q}$ 

Kubernetes VolumeSnapshotClass gli oggetti sono analoghi a. StorageClasses. Consentono di definire più classi di storage e vengono utilizzate dagli snapshot dei volumi per associare lo snapshot alla classe di snapshot richiesta. Ogni snapshot di volume è associato a una singola classe di snapshot di volume.

R VolumeSnapshotClass deve essere definito da un amministratore per creare snapshot. Viene creata una classe di snapshot del volume con la seguente definizione:

```
apiVersion: snapshot.storage.k8s.io/v1
kind: VolumeSnapshotClass
metadata:
    name: csi-snapclass
driver: csi.trident.netapp.io
deletionPolicy: Delete
```
Il driver Specifica a Kubernetes che richiede snapshot di volume di csi-snapclass Le classi sono gestite da Trident. Il deletionPolicy specifica l'azione da eseguire quando è necessario eliminare uno snapshot. Quando deletionPolicy è impostato su Delete, gli oggetti snapshot del volume e lo snapshot sottostante nel cluster di storage vengono rimossi quando viene eliminata una snapshot. In alternativa, impostarla su Retain significa che VolumeSnapshotContent e lo snapshot fisico viene conservato.

#### **Kubernetes** VolumeSnapshot **oggetti**

Un Kubernetes VolumeSnapshot object è una richiesta per creare uno snapshot di un volume. Proprio come un PVC rappresenta una richiesta fatta da un utente per un volume, uno snapshot di volume è una richiesta fatta da un utente per creare uno snapshot di un PVC esistente.

Quando arriva una richiesta di snapshot di un volume, Trident gestisce automaticamente la creazione dello snapshot per il volume sul back-end ed espone lo snapshot creando un unico VolumeSnapshotContent oggetto. È possibile creare snapshot da PVC esistenti e utilizzarle come DataSource durante la creazione di nuovi PVC.

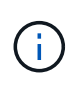

Il ciclo di vita di una VolumeSnapshot è indipendente dal PVC di origine: Una snapshot persiste anche dopo la cancellazione del PVC di origine. Quando si elimina un PVC con snapshot associate, Trident contrassegna il volume di backup per questo PVC in uno stato di **eliminazione**, ma non lo rimuove completamente. Il volume viene rimosso quando vengono eliminate tutte le snapshot associate.

#### **Kubernetes** VolumeSnapshotContent **oggetti**

Un Kubernetes VolumeSnapshotContent object rappresenta uno snapshot preso da un volume già sottoposto a provisioning. È analogo a a. PersistentVolume e indica uno snapshot con provisioning sul cluster di storage. Simile a. PersistentVolumeClaim e. PersistentVolume oggetti, quando viene creata una snapshot, il VolumeSnapshotContent l'oggetto mantiene un mapping uno a uno a VolumeSnapshot oggetto, che aveva richiesto la creazione dello snapshot.

Il VolumeSnapshotContent oggetto contiene dettagli che identificano in modo univoco lo snapshot, ad esempio snapshotHandle. Questo snapshotHandle È una combinazione univoca del nome del PV e del nome del VolumeSnapshotContent oggetto.

Quando arriva una richiesta di snapshot, Trident crea lo snapshot sul back-end. Una volta creata la snapshot, Trident configura una VolumeSnapshotContent E quindi espone lo snapshot all'API Kubernetes.

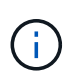

In genere, non è necessario gestire VolumeSnapshotContent oggetto. Un'eccezione è quando si desidera ["importare uno snapshot di volume"](https://docs.netapp.com/it-it/trident-2307/trident-use/vol-snapshots.html#import-a-volume-snapshot) Creato al di fuori di Astra Trident.

#### **Kubernetes** CustomResourceDefinition **oggetti**

Kubernetes Custom Resources sono endpoint dell'API Kubernetes definiti dall'amministratore e utilizzati per raggruppare oggetti simili. Kubernetes supporta la creazione di risorse personalizzate per l'archiviazione di un insieme di oggetti. È possibile ottenere queste definizioni delle risorse eseguendo kubectl get crds.

Le definizioni delle risorse personalizzate (CRD) e i relativi metadati degli oggetti associati vengono memorizzati da Kubernetes nel relativo archivio di metadati. Ciò elimina la necessità di un punto vendita separato per Trident.

Astra Trident utilizza CustomResourceDefinition Oggetti per preservare l'identità degli oggetti Trident, come backend Trident, classi di storage Trident e volumi Trident. Questi oggetti sono gestiti da Trident. Inoltre, il framework di snapshot dei volumi CSI introduce alcuni CRD necessari per definire le snapshot dei volumi.

I CRD sono un costrutto Kubernetes. Gli oggetti delle risorse sopra definite vengono creati da Trident. Come semplice esempio, quando viene creato un backend utilizzando tridentctl, un corrispondente tridentbackends L'oggetto CRD viene creato per l'utilizzo da parte di Kubernetes.

Ecco alcuni punti da tenere a mente sui CRD di Trident:

• Una volta installato Trident, viene creato un set di CRD che possono essere utilizzati come qualsiasi altro tipo di risorsa.

• Quando si disinstalla Trident utilizzando tridentctl uninstall Comando, i pod Trident vengono cancellati ma i CRD creati non vengono ripuliti. Vedere ["Disinstallare Trident"](https://docs.netapp.com/it-it/trident-2307/trident-managing-k8s/uninstall-trident.html) Per capire come Trident può essere completamente rimosso e riconfigurato da zero.

## **Astra Trident** StorageClass **oggetti**

Trident crea classi di storage corrispondenti per Kubernetes StorageClass oggetti che specificano csi.trident.netapp.io/netapp.io/trident nel campo dei provider. Il nome della classe di storage corrisponde a quello di Kubernetes StorageClass oggetto che rappresenta.

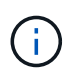

Con Kubernetes, questi oggetti vengono creati automaticamente quando un Kubernetes StorageClass Che utilizza Trident come provisioner è registrato.

Le classi di storage comprendono un insieme di requisiti per i volumi. Trident abbina questi requisiti agli attributi presenti in ciascun pool di storage; se corrispondono, tale pool di storage è una destinazione valida per il provisioning dei volumi che utilizzano tale classe di storage.

È possibile creare configurazioni delle classi di storage per definire direttamente le classi di storage utilizzando l'API REST. Tuttavia, per le implementazioni di Kubernetes, ci aspettiamo che vengano create al momento della registrazione dei nuovi Kubernetes StorageClass oggetti.

### **Oggetti di backend Astra Trident**

I backend rappresentano i provider di storage in cima ai quali Trident esegue il provisioning dei volumi; una singola istanza Trident può gestire qualsiasi numero di backend.

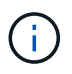

Si tratta di uno dei due tipi di oggetti creati e gestiti dall'utente. L'altro è Kubernetes StorageClass oggetto.

Per ulteriori informazioni sulla creazione di questi oggetti, vedere ["configurazione dei backend".](https://docs.netapp.com/it-it/trident-2307/trident-use/backends.html)

#### **Astra Trident** StoragePool **oggetti**

I pool di storage rappresentano le diverse posizioni disponibili per il provisioning su ciascun backend. Per ONTAP, questi corrispondono agli aggregati nelle SVM. Per NetApp HCI/SolidFire, queste corrispondono alle bande QoS specificate dall'amministratore. Per Cloud Volumes Service, questi corrispondono alle regioni dei provider di cloud. Ogni pool di storage dispone di un insieme di attributi di storage distinti, che definiscono le caratteristiche di performance e di protezione dei dati.

A differenza degli altri oggetti qui presenti, i candidati del pool di storage vengono sempre rilevati e gestiti automaticamente.

#### **Astra Trident** Volume **oggetti**

I volumi sono l'unità di provisioning di base, che comprende endpoint back-end, come condivisioni NFS e LUN iSCSI. In Kubernetes, questi corrispondono direttamente a. PersistentVolumes. Quando si crea un volume, assicurarsi che disponga di una classe di storage, che determini la destinazione del provisioning di quel volume, insieme a una dimensione.

- In Kubernetes, questi oggetti vengono gestiti automaticamente. È possibile visualizzarli per visualizzare il provisioning di Trident.
- $\bigodot$
- Quando si elimina un PV con snapshot associati, il volume Trident corrispondente viene aggiornato allo stato **Deleting**. Per eliminare il volume Trident, è necessario rimuovere le snapshot del volume.

Una configurazione del volume definisce le proprietà che un volume sottoposto a provisioning deve avere.

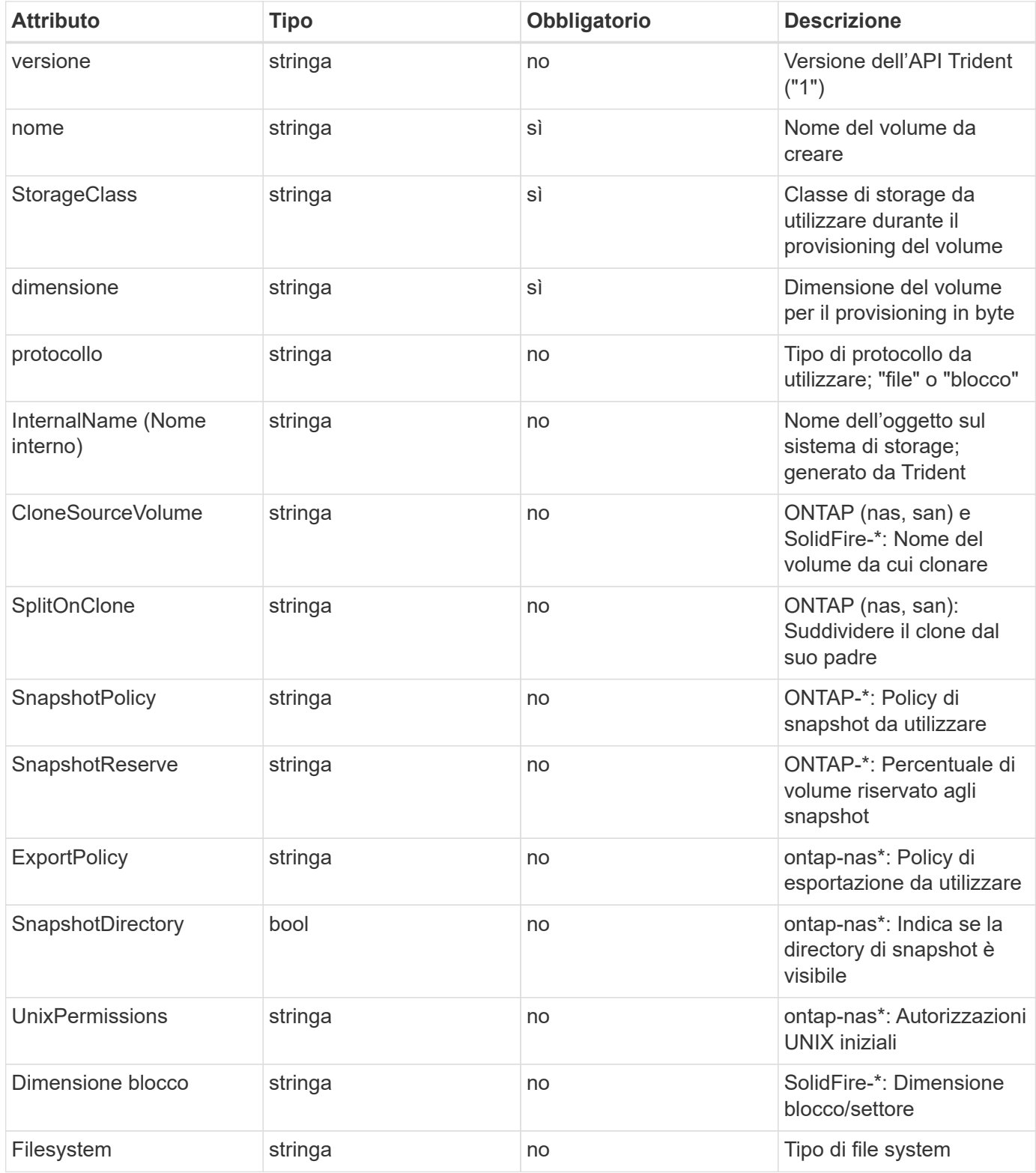

Trident genera internalName durante la creazione del volume. Si tratta di due fasi. Prima di tutto, prepende il prefisso di storage (predefinito) trident o il prefisso nella configurazione back-end) al nome del volume, con conseguente nome del modulo <prefix>-<volume-name>. Quindi, procede alla cancellazione del nome, sostituendo i caratteri non consentiti nel backend. Per i backend ONTAP, sostituisce i trattini con i caratteri di sottolineatura (quindi, il nome interno diventa <prefix> <volume-name>). Per i backend degli elementi, sostituisce i caratteri di sottolineatura con trattini.

È possibile utilizzare le configurazioni dei volumi per eseguire il provisioning diretto dei volumi utilizzando l'API REST, ma nelle implementazioni di Kubernetes ci aspettiamo che la maggior parte degli utenti utilizzi il Kubernetes standard PersistentVolumeClaim metodo. Trident crea automaticamente questo oggetto volume come parte del provisioning processo.

### **Astra Trident** Snapshot **oggetti**

Gli snapshot sono una copia point-in-time dei volumi, che può essere utilizzata per eseguire il provisioning di nuovi volumi o lo stato di ripristino. In Kubernetes, questi corrispondono direttamente a. VolumeSnapshotContent oggetti. Ogni snapshot è associato a un volume, che è l'origine dei dati per lo snapshot.

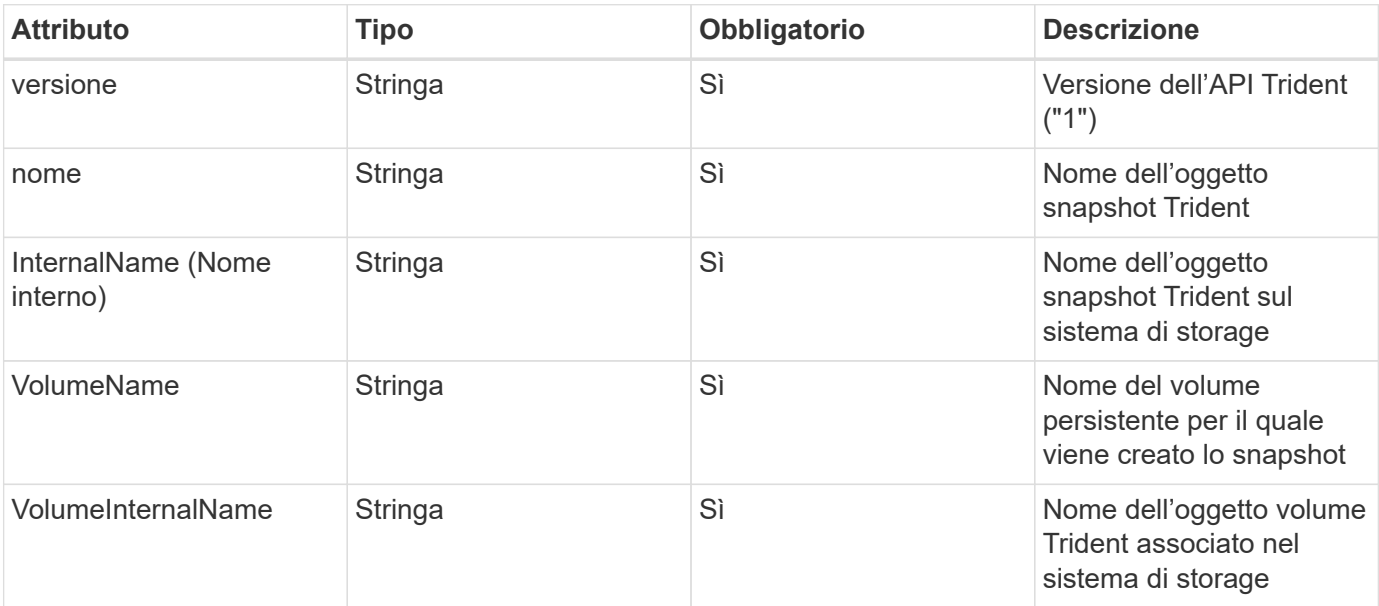

Ciascuno Snapshot l'oggetto include le proprietà elencate di seguito:

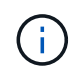

In Kubernetes, questi oggetti vengono gestiti automaticamente. È possibile visualizzarli per visualizzare il provisioning di Trident.

Quando un Kubernetes VolumeSnapshot Viene creata la richiesta di oggetti, Trident lavora creando un oggetto snapshot sul sistema di storage di backup. Il internalName di questo oggetto snapshot viene generato combinando il prefisso snapshot- con UID di VolumeSnapshot oggetto (ad esempio, snapshote8d8a0ca-9826-11e9-9807-525400f3f660). volumeName e. volumeInternalName vengono popolati ottenendo i dettagli del backup volume.

#### **Astra Trident** ResourceQuota **oggetto**

Il deambonset di Trident consuma un system-node-critical Classe di priorità - la classe di priorità più alta disponibile in Kubernetes - per garantire che Astra Trident sia in grado di identificare e pulire i volumi durante lo shutdown dei nodi aggraziati e consentire ai pod demonset di Trident di prevenire i carichi di lavoro con una priorità inferiore nei cluster in cui vi è un'elevata pressione sulle risorse.

Per ottenere questo risultato, Astra Trident impiega un ResourceQuota Scopo di garantire che una classe di priorità "system-node-critical" sul demonset Trident sia soddisfatta. Prima dell'implementazione e della creazione di demonset, Astra Trident cerca il ResourceQuota e, se non rilevato, lo applica.

Se è necessario un maggiore controllo sulla quota di risorse e sulla classe di priorità predefinite, è possibile generare un custom.yaml in alternativa, configurare ResourceQuota Oggetto che utilizza il grafico Helm.

Di seguito viene riportato un esempio di oggetto `ResourceQuota`che dà priorità al demonset Trident.

```
apiVersion: <version>
kind: ResourceQuota
metadata:
    name: trident-csi
    labels:
      app: node.csi.trident.netapp.io
spec:
    scopeSelector:
       matchExpressions:
         - operator : In
            scopeName: PriorityClass
            values: ["system-node-critical"]
```
Per ulteriori informazioni sulle quote delle risorse, vedere ["Kubernetes: Quote delle risorse"](https://kubernetes.io/docs/concepts/policy/resource-quotas/).

#### **Pulizia** ResourceQuota **se l'installazione non riesce**

Nei rari casi in cui l'installazione non riesce dopo ResourceQuota l'oggetto viene creato, primo tentativo ["disinstallazione in corso"](https://docs.netapp.com/it-it/trident-2307/trident-managing-k8s/uninstall-trident.html) quindi reinstallare.

In caso contrario, rimuovere manualmente ResourceQuota oggetto.

#### **Rimuovere** ResourceQuota

Se preferisci controllare la tua allocazione delle risorse, puoi rimuovere Astra Trident ResourceQuota oggetto mediante il comando:

kubectl delete quota trident-csi -n trident

## <span id="page-18-0"></span>**comandi e opzioni tridentctl**

Il ["Pacchetto di installazione Trident"](https://github.com/NetApp/trident/releases) include un'utility della riga di comando, tridentctl, Che fornisce un accesso semplice ad Astra Trident. Kubernetes gli utenti con privilegi sufficienti possono utilizzarlo per installare Astra Trident e per interagire direttamente con esso per gestire lo spazio dei nomi che contiene il pod Astra Trident.

### **Comandi e opzioni disponibili**

Per informazioni sull'utilizzo, eseguire tridentctl --help.

I comandi e le opzioni globali disponibili sono:

```
Usage:
    tridentctl [command]
```
Comandi disponibili:

- create: Aggiungere una risorsa ad Astra Trident.
- delete: Rimuovere una o più risorse da Astra Trident.
- get: Ottieni una o più risorse da Astra Trident.
- help: Guida su qualsiasi comando.
- images: Stampare una tabella delle immagini container di Astra Trident.
- import: Importare una risorsa esistente in Astra Trident.
- install: Installare Astra Trident.
- logs: Stampare i log da Astra Trident.
- send: Inviare una risorsa da Astra Trident.
- uninstall: Disinstallare Astra Trident.
- update: Modificare una risorsa in Astra Trident.
- upgrade: Aggiornare una risorsa in Astra Trident.
- version: Stampa la versione di Astra Trident.

#### Allarmi:

- `-d, --debug: Output di debug.
- `-h, --help: Guida per tridentctl.
- `-n, --namespace string: Namespace dell'implementazione di Astra Trident.
- `-o, --output string: Formato di output. Uno tra json|yaml|name|wide|ps (impostazione predefinita).
- `-s, --server string: Indirizzo/porta dell'interfaccia REST di Astra Trident.

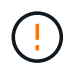

L'interfaccia REST di Trident può essere configurata per l'ascolto e la distribuzione solo su 127.0.0.1 (per IPv4) o [::1] (per IPv6).

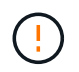

L'interfaccia REST di Trident può essere configurata per l'ascolto e la distribuzione solo su 127.0.0.1 (per IPv4) o [::1] (per IPv6).

#### create

È possibile utilizzare il create Comando per aggiungere una risorsa ad Astra Trident.

```
Usage:
    tridentctl create [option]
```
Opzione disponibile: backend: Aggiungi un backend ad Astra Trident.

delete

È possibile eseguire delete Comando per rimuovere una o più risorse da Astra Trident.

```
Usage:
    tridentctl delete [option]
```
Opzioni disponibili:

- backend: Eliminare uno o più backend di storage da Astra Trident.
- snapshot: Consente di eliminare una o più snapshot di volumi da Astra Trident.
- storageclass: Eliminare una o più classi di storage da Astra Trident.
- volume: Eliminare uno o più volumi di storage da Astra Trident.

#### get

È possibile eseguire get Comando per ottenere una o più risorse da Astra Trident.

```
Usage:
    tridentctl get [option]
```
Opzioni disponibili:

- backend: Ottieni uno o più backend di storage da Astra Trident.
- snapshot: Ottenere una o più istantanee da Astra Trident.
- storageclass: Ottieni una o più classi di storage da Astra Trident.

• volume: Procurarsi uno o più volumi da Astra Trident.

volume allarmi:

- \* `-h, --help: Guida per i volumi.
- \* --parentOfSubordinate string: Limita query al volume di origine subordinato.
- \* --subordinateOf string: Limita la query alle subordinate del volume.

images

È possibile eseguire images Flag per stampare una tabella delle immagini container richieste da Astra Trident.

```
Usage:
    tridentctl images [flags]
```
Allarmi:

```
* -h, --help`: Help for images.
* -V, --k8s-version string`: Versione semantica del cluster Kubernetes.
```
import volume

È possibile eseguire import volume Comando per importare un volume esistente in Astra Trident.

```
Usage:
    tridentctl import volume <backendName> <volumeName> [flags]
```
#### Alias:

volume, v

Allarmi:

- `-f, --filename string: Percorso al file PVC YAML o JSON.
- `-h, --help: Guida per il volume.
- `--no-manage: Crea solo PV/PVC. Non presupporre la gestione del ciclo di vita dei volumi.

#### install

È possibile eseguire install Flag per installare Astra Trident.

```
Usage:
    tridentctl install [flags]
```
#### Allarmi:

• --autosupport-image string: L'immagine contenitore per la telemetria AutoSupport (predefinita "netapp/trident autosupport:<current-version>").

- `--autosupport-proxy string`Indirizzo/porta di un proxy per l'invio di telemetria AutoSupport.
- --enable-node-prep: Tentare di installare i pacchetti richiesti sui nodi.
- --generate-custom-yaml: Generare file YAML senza installare nulla.
- -h, --help: Guida all'installazione.
- --http-request-timeout: Ignorare il timeout della richiesta HTTP per l'API REST del controller Trident (valore predefinito 1m30).
- --image-registry string: L'indirizzo/porta di un registro di immagini interno.
- --k8s-timeout duration: Il timeout per tutte le operazioni Kubernetes (valore predefinito: 3 m0s).
- --kubelet-dir string: La posizione host dello stato interno di kubelet (default "/var/lib/kubelet").
- --log-format string: Il formato di registrazione Astra Trident (text, json) (default "text").
- --pv string: Il nome del PV legacy utilizzato da Astra Trident, garantisce che non esista (il "tridente" predefinito).
- --pvc string: Il nome del PVC legacy utilizzato da Astra Trident, garantisce che non esista (il "tridente" predefinito).
- --silence-autosupport: Non inviare pacchetti AutoSupport a NetApp automaticamente (valore predefinito vero).
- --silent: Disattivare l'output MOST durante l'installazione.
- --trident-image string: L'immagine Astra Trident da installare.
- --use-custom-yaml: Utilizzare tutti i file YAML esistenti nella directory di installazione.
- --use-ipv6: Utilizza IPv6 per la comunicazione di Astra Trident.

#### logs

È possibile eseguire logs Flag per stampare i log da Astra Trident.

```
Usage:
    tridentctl logs [flags]
```
#### Allarmi:

- $\cdot$   $-a$ ,  $a$  --archive: Creare un archivio di supporto con tutti i log, se non diversamente specificato.
- `-h, --help: Guida per i log.
- `-1, --log string: Registro Astra Trident da visualizzare. Uno tra trident|auto|trident-operator|all (impostazione predefinita "auto").
- `--node string: Il nome del nodo Kubernetes da cui raccogliere i log dei pod dei nodi.
- `-p, --previous: Ottenere i log per l'istanza di container precedente, se esistente.
- `--sidecars: Ottenere i log per i contenitori del sidecar.

#### send

È possibile eseguire send Comando per inviare una risorsa da Astra Trident.

```
Usage:
    tridentctl send [option]
```
Opzione disponibile:

autosupport: Inviare un archivio AutoSupport a NetApp.

uninstall

È possibile eseguire uninstall Flag per disinstallare Astra Trident.

```
Usage:
    tridentctl uninstall [flags]
```
Allarmi:

\* -h, --help: Guida per la disinstallazione.

\* --silent: Disattivare la maggior parte dell'output durante la disinstallazione.

update

È possibile eseguire update Comandi per modificare una risorsa in Astra Trident.

```
Usage:
    tridentctl update [option]
```
Opzioni disponibili: backend: Aggiornare un backend in Astra Trident.

version

È possibile eseguire version contrassegni per stampare la versione di tridentctl E il servizio Running Trident.

```
Usage:
    tridentctl version [flags]
```
Allarmi:

\* --client: Solo versione client (non è richiesto alcun server).

\* -h, --help: Guida per la versione.

## <span id="page-23-0"></span>**Pod Security Standards (PSS) e Security Context Constraints (SCC)**

Kubernetes Pod Security Standards (PSS) e Pod Security Policy (PSP) definiscono i livelli di autorizzazione e limitano il comportamento dei pod. OpenShift Security Context Constraints (SCC) definisce analogamente la restrizione pod specifica per OpenShift Kubernetes Engine. Per fornire questa personalizzazione, Astra Trident abilita alcune autorizzazioni durante l'installazione. Nelle sezioni seguenti sono descritte in dettaglio le autorizzazioni impostate da Astra Trident.

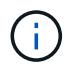

PSS sostituisce Pod Security Policies (PSP). PSP è stato deprecato in Kubernetes v1.21 e verrà rimosso nella versione 1.25. Per ulteriori informazioni, vedere ["Kubernetes: Sicurezza".](https://kubernetes.io/docs/concepts/security/)

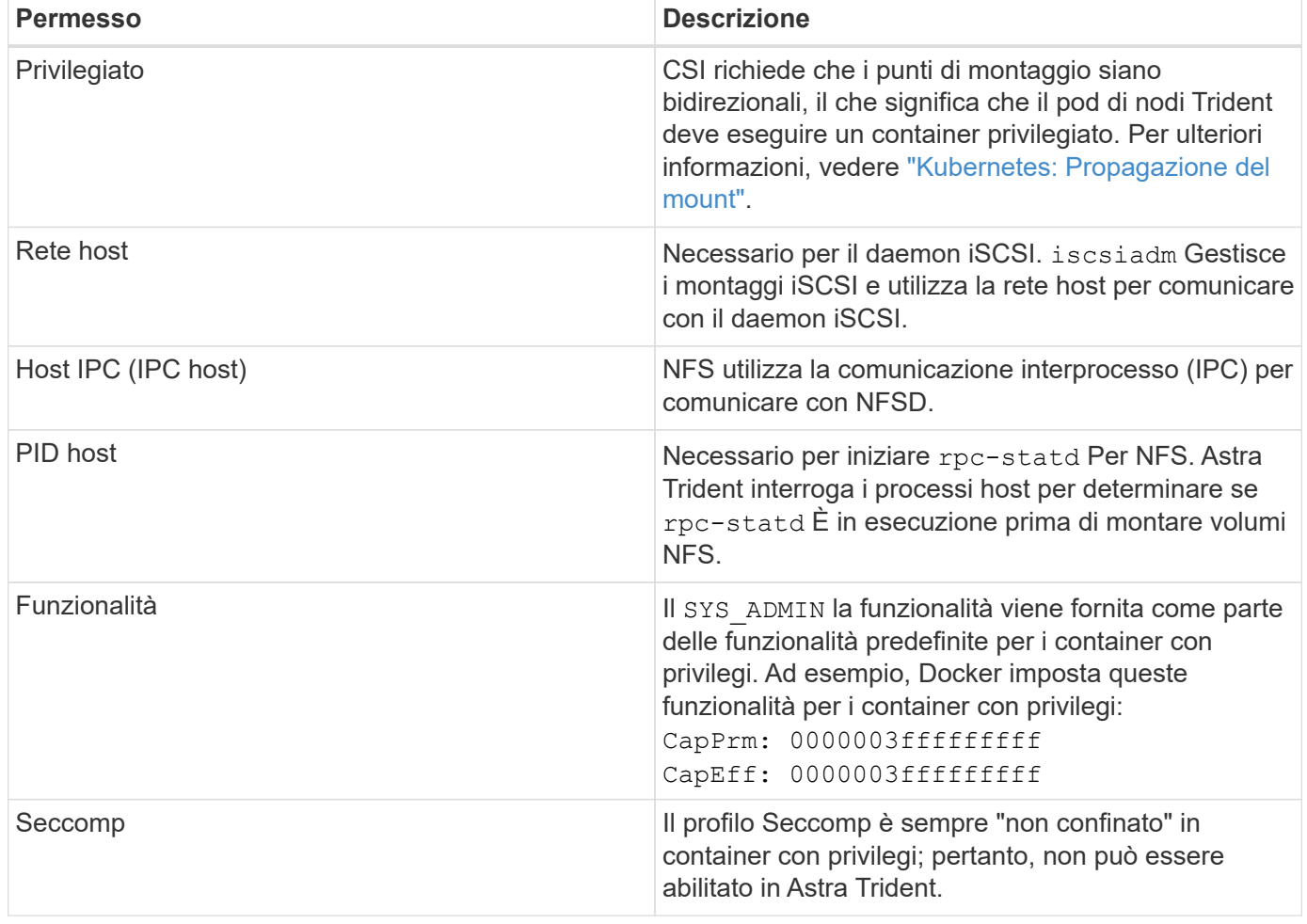

### **Contesto di sicurezza Kubernetes obbligatorio e campi correlati**

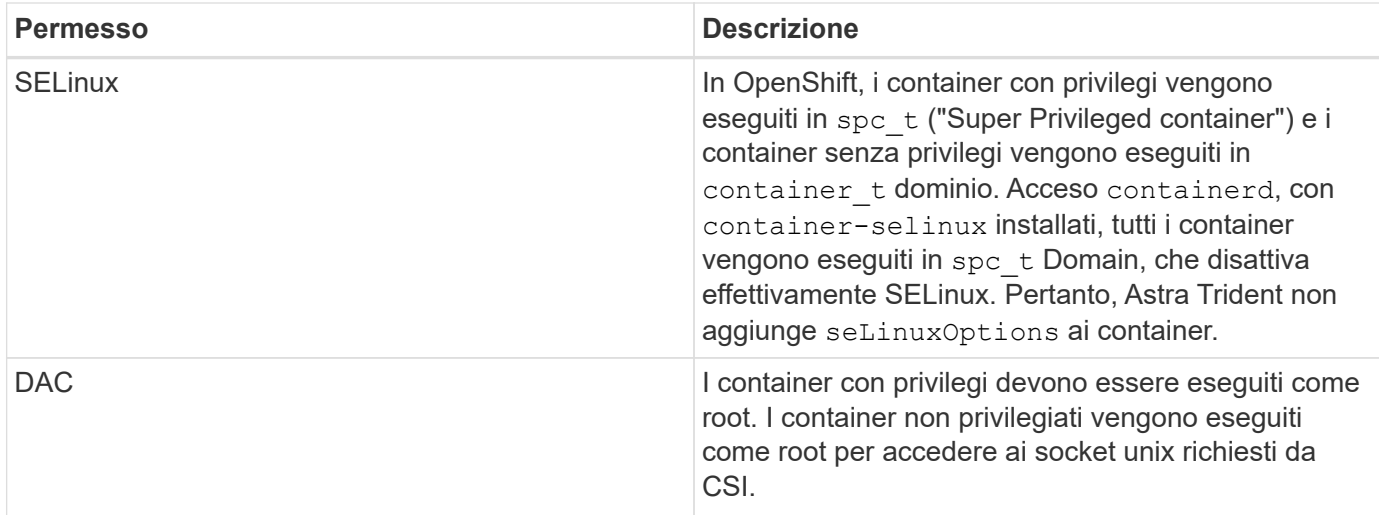

## **Standard di sicurezza Pod (PSS)**

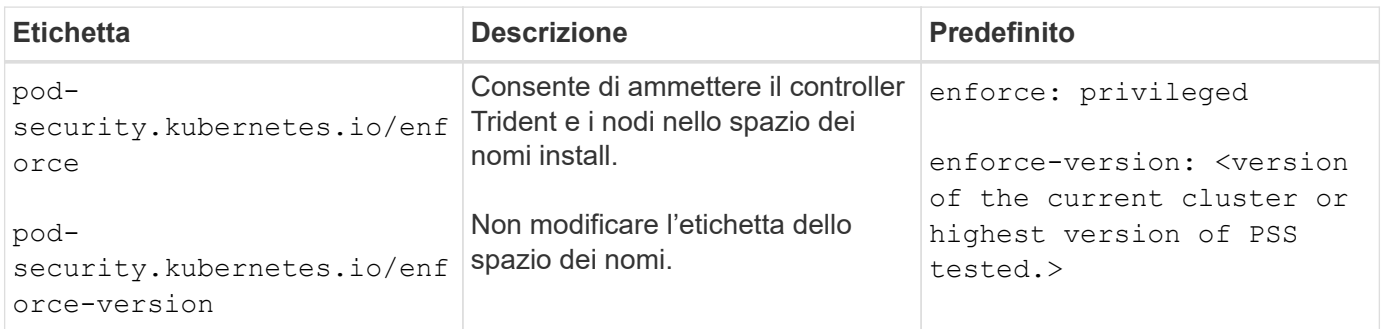

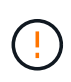

La modifica delle etichette dello spazio dei nomi può causare la mancata pianificazione dei pod, un "errore di creazione: …" Oppure "Warning: trident-csi-…". In tal caso, controllare se l'etichetta dello spazio dei nomi di privileged è stato modificato. In tal caso, reinstallare Trident.

## **Policy di sicurezza Pod (PSP)**

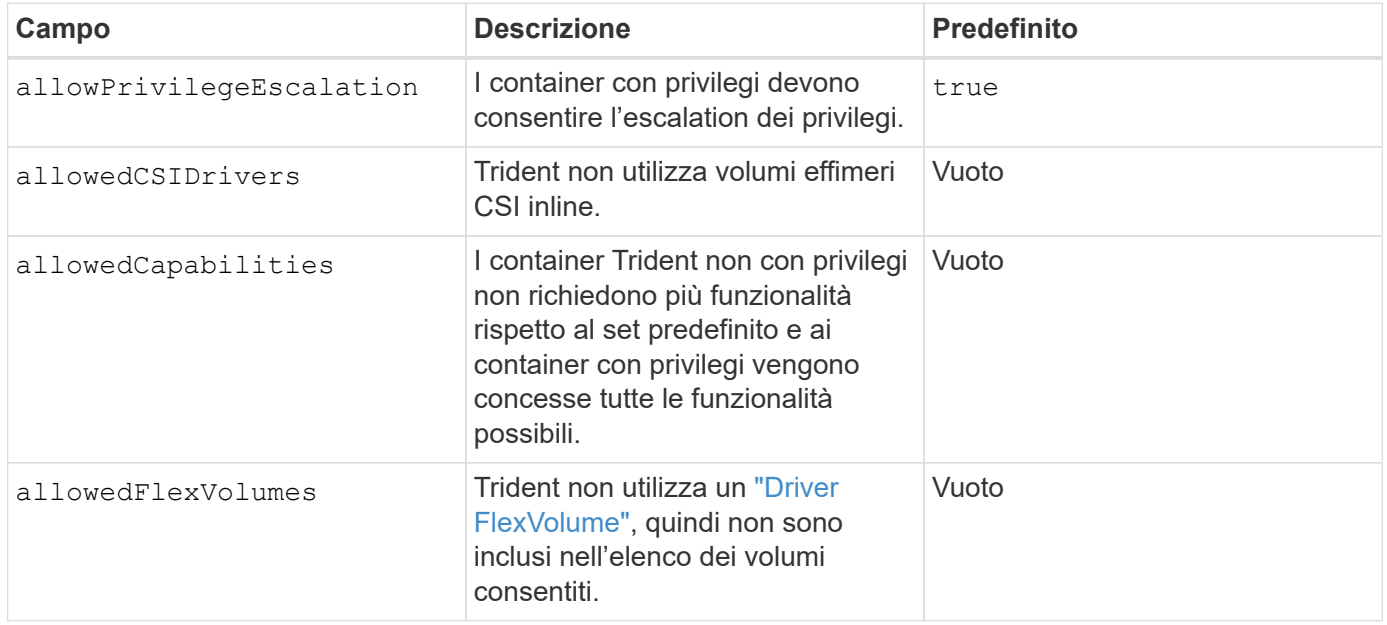

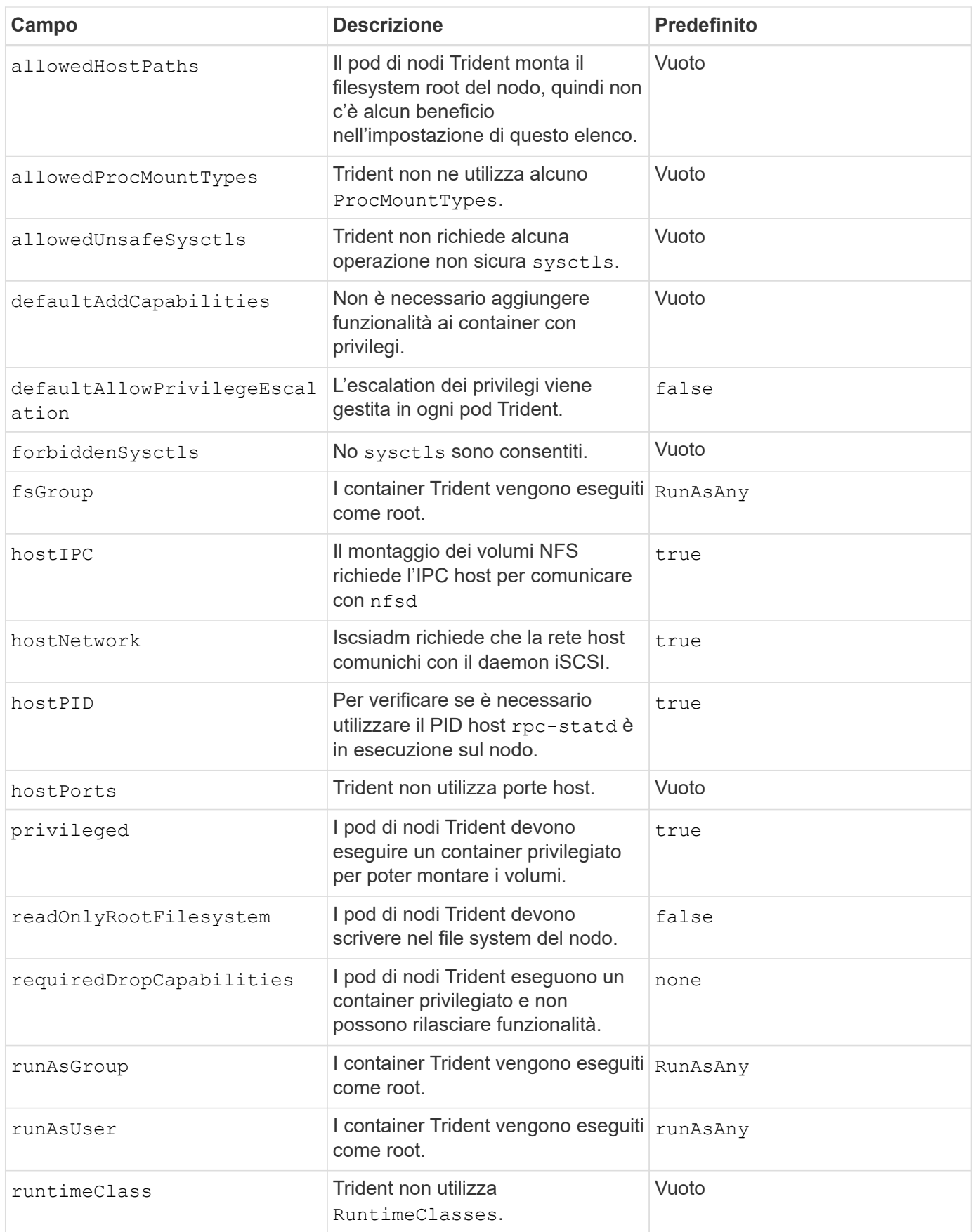

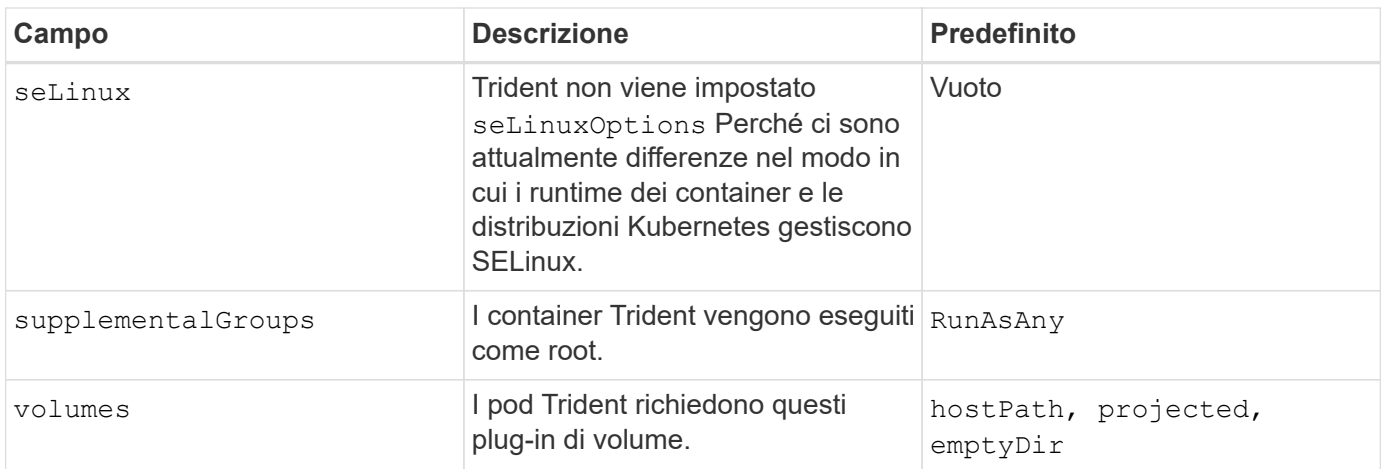

## **SCC (Security Context Constraints)**

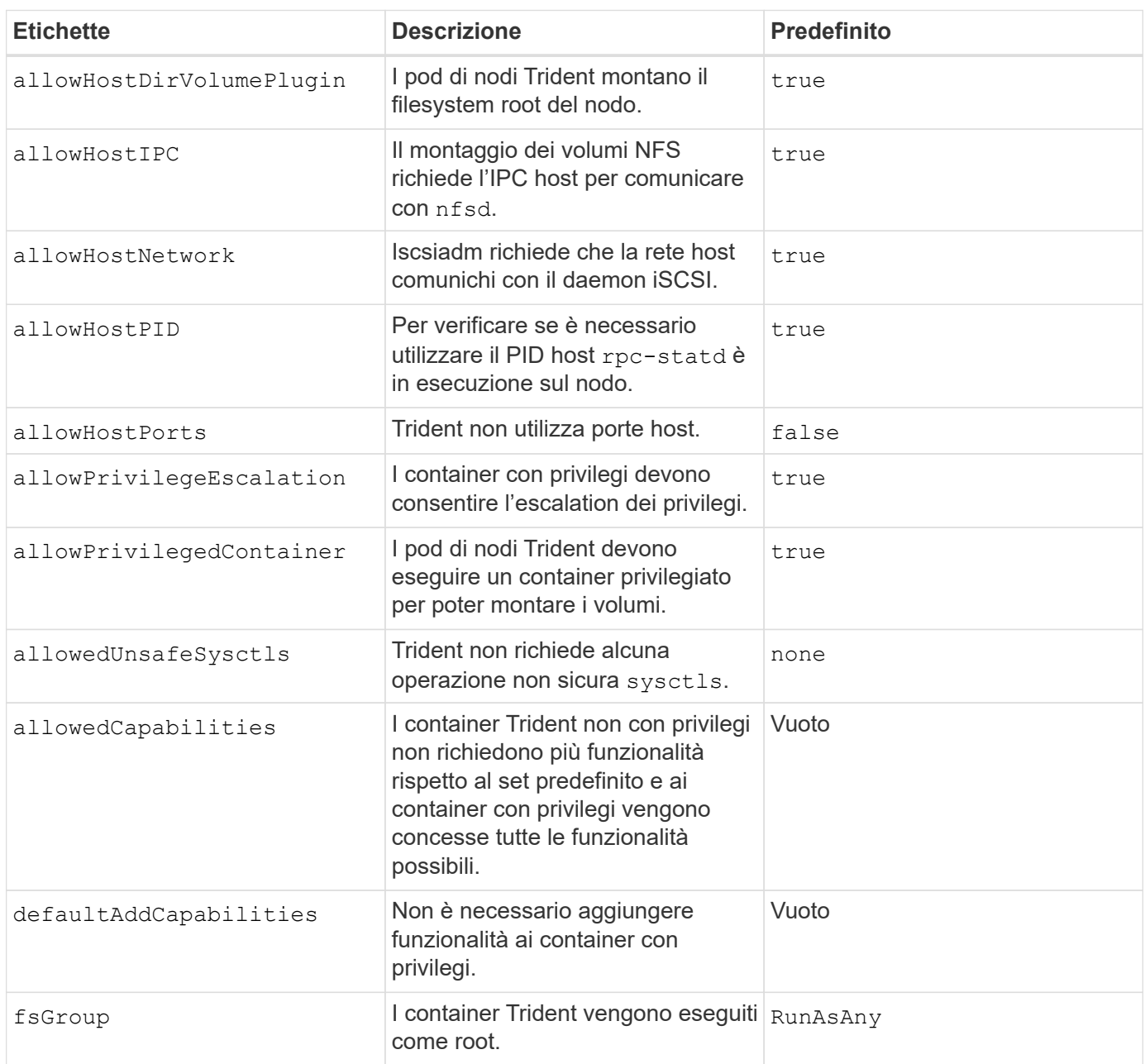

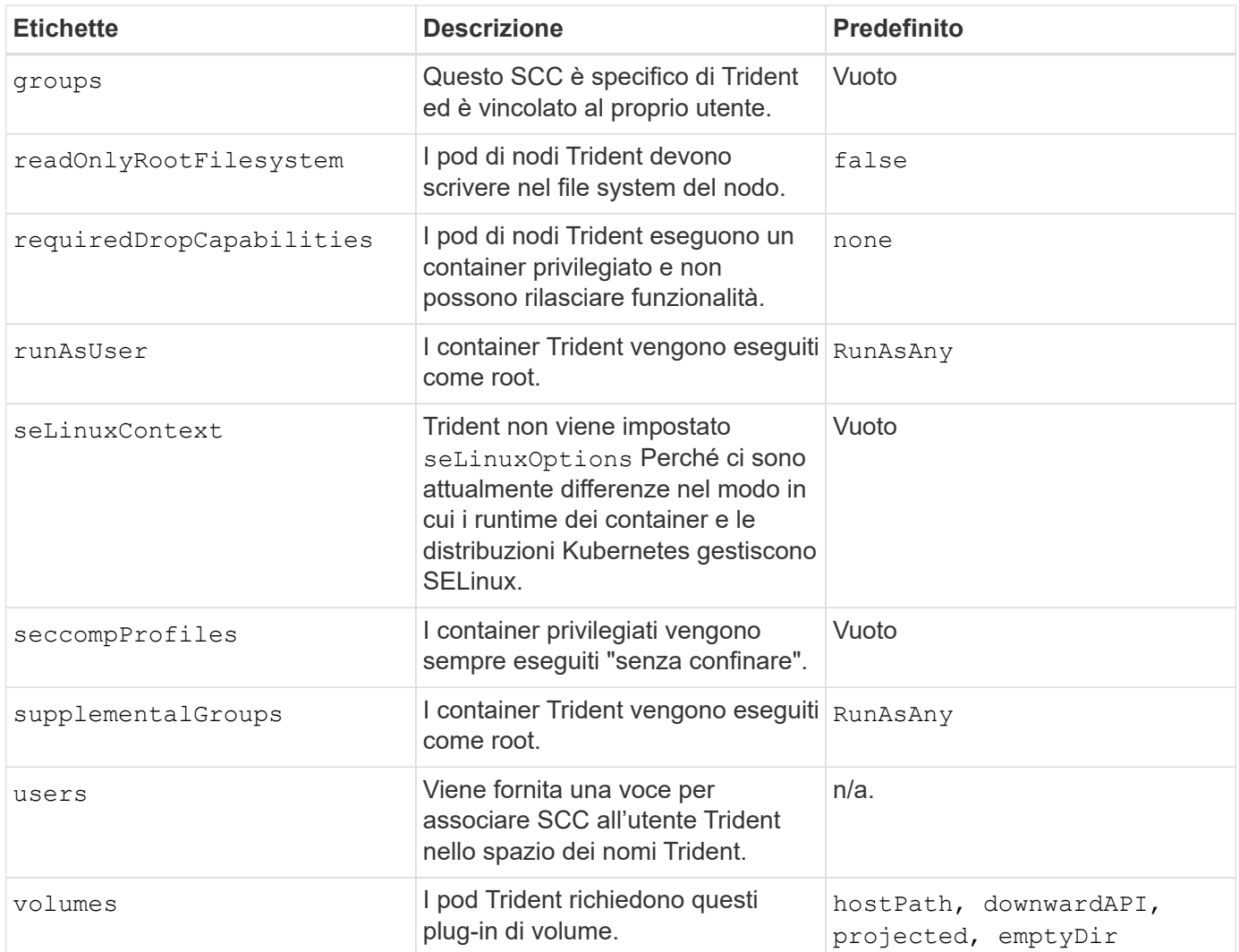

#### **Informazioni sul copyright**

Copyright © 2024 NetApp, Inc. Tutti i diritti riservati. Stampato negli Stati Uniti d'America. Nessuna porzione di questo documento soggetta a copyright può essere riprodotta in qualsiasi formato o mezzo (grafico, elettronico o meccanico, inclusi fotocopie, registrazione, nastri o storage in un sistema elettronico) senza previo consenso scritto da parte del detentore del copyright.

Il software derivato dal materiale sottoposto a copyright di NetApp è soggetto alla seguente licenza e dichiarazione di non responsabilità:

IL PRESENTE SOFTWARE VIENE FORNITO DA NETAPP "COSÌ COM'È" E SENZA QUALSIVOGLIA TIPO DI GARANZIA IMPLICITA O ESPRESSA FRA CUI, A TITOLO ESEMPLIFICATIVO E NON ESAUSTIVO, GARANZIE IMPLICITE DI COMMERCIABILITÀ E IDONEITÀ PER UNO SCOPO SPECIFICO, CHE VENGONO DECLINATE DAL PRESENTE DOCUMENTO. NETAPP NON VERRÀ CONSIDERATA RESPONSABILE IN ALCUN CASO PER QUALSIVOGLIA DANNO DIRETTO, INDIRETTO, ACCIDENTALE, SPECIALE, ESEMPLARE E CONSEQUENZIALE (COMPRESI, A TITOLO ESEMPLIFICATIVO E NON ESAUSTIVO, PROCUREMENT O SOSTITUZIONE DI MERCI O SERVIZI, IMPOSSIBILITÀ DI UTILIZZO O PERDITA DI DATI O PROFITTI OPPURE INTERRUZIONE DELL'ATTIVITÀ AZIENDALE) CAUSATO IN QUALSIVOGLIA MODO O IN RELAZIONE A QUALUNQUE TEORIA DI RESPONSABILITÀ, SIA ESSA CONTRATTUALE, RIGOROSA O DOVUTA A INSOLVENZA (COMPRESA LA NEGLIGENZA O ALTRO) INSORTA IN QUALSIASI MODO ATTRAVERSO L'UTILIZZO DEL PRESENTE SOFTWARE ANCHE IN PRESENZA DI UN PREAVVISO CIRCA L'EVENTUALITÀ DI QUESTO TIPO DI DANNI.

NetApp si riserva il diritto di modificare in qualsiasi momento qualunque prodotto descritto nel presente documento senza fornire alcun preavviso. NetApp non si assume alcuna responsabilità circa l'utilizzo dei prodotti o materiali descritti nel presente documento, con l'eccezione di quanto concordato espressamente e per iscritto da NetApp. L'utilizzo o l'acquisto del presente prodotto non comporta il rilascio di una licenza nell'ambito di un qualche diritto di brevetto, marchio commerciale o altro diritto di proprietà intellettuale di NetApp.

Il prodotto descritto in questa guida può essere protetto da uno o più brevetti degli Stati Uniti, esteri o in attesa di approvazione.

LEGENDA PER I DIRITTI SOTTOPOSTI A LIMITAZIONE: l'utilizzo, la duplicazione o la divulgazione da parte degli enti governativi sono soggetti alle limitazioni indicate nel sottoparagrafo (b)(3) della clausola Rights in Technical Data and Computer Software del DFARS 252.227-7013 (FEB 2014) e FAR 52.227-19 (DIC 2007).

I dati contenuti nel presente documento riguardano un articolo commerciale (secondo la definizione data in FAR 2.101) e sono di proprietà di NetApp, Inc. Tutti i dati tecnici e il software NetApp forniti secondo i termini del presente Contratto sono articoli aventi natura commerciale, sviluppati con finanziamenti esclusivamente privati. Il governo statunitense ha una licenza irrevocabile limitata, non esclusiva, non trasferibile, non cedibile, mondiale, per l'utilizzo dei Dati esclusivamente in connessione con e a supporto di un contratto governativo statunitense in base al quale i Dati sono distribuiti. Con la sola esclusione di quanto indicato nel presente documento, i Dati non possono essere utilizzati, divulgati, riprodotti, modificati, visualizzati o mostrati senza la previa approvazione scritta di NetApp, Inc. I diritti di licenza del governo degli Stati Uniti per il Dipartimento della Difesa sono limitati ai diritti identificati nella clausola DFARS 252.227-7015(b) (FEB 2014).

#### **Informazioni sul marchio commerciale**

NETAPP, il logo NETAPP e i marchi elencati alla pagina<http://www.netapp.com/TM> sono marchi di NetApp, Inc. Gli altri nomi di aziende e prodotti potrebbero essere marchi dei rispettivi proprietari.